# mitoco Work

## **mitoco Work 経費 Ver.2.2 リリースノート**

リリース日:2024 年 6 月 18 日

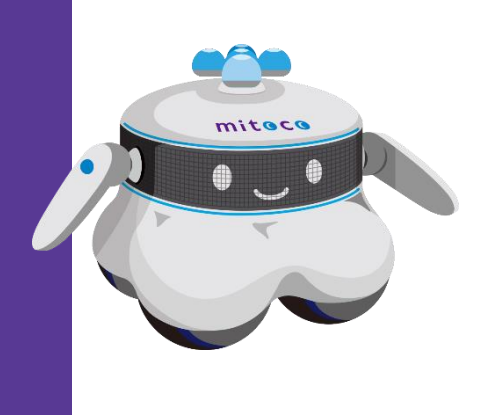

目次

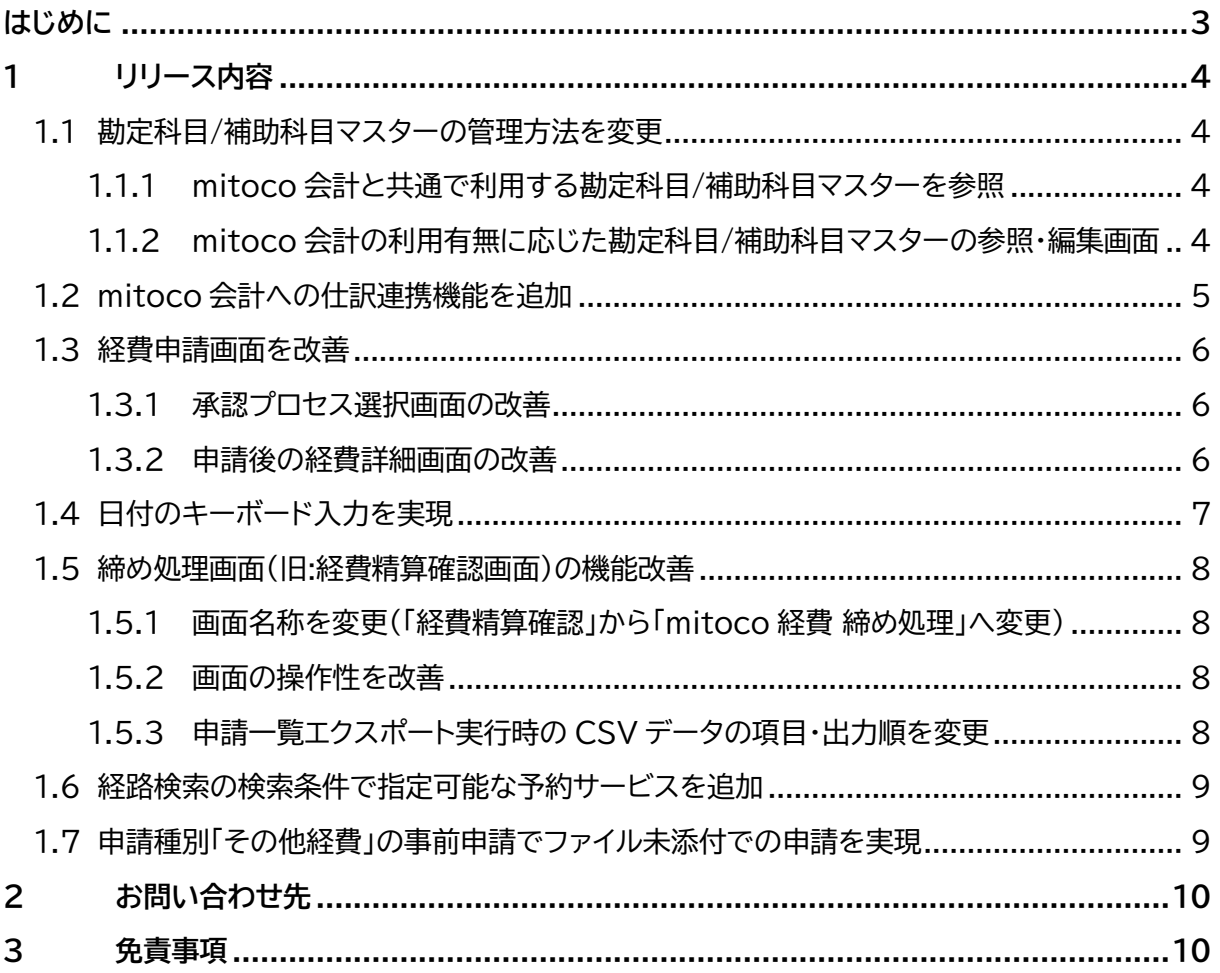

## <span id="page-2-0"></span>**はじめに**

本リリースノートでは、mitoco Work 経費の主要な新機能や、既存機能の機能強化に関する概要情報 を提供します。新機能および機能強化には、既存の環境に影響を与える可能性があるものがあります。 より詳細な情報については、リリース時に公開予定のヘルプサイトをご参照ください。

ヘルプサイト : https://s.terrasky.jp/productsupport

#### ■ **概要**

Ver.2.2 では、以下の機能を追加または強化しています。詳細については、ハイパーリンクをクリックし てください。

- · 勘定科目/補助科目マスターの管理方法を変更
- · mitoco 会計への仕訳連携機能を追加
- [経費申請画面を改善](#page-5-0)
- · 日付入力欄でキーボード入力できるように変更
- · 締め処理画面(旧:[経費精算確認画面\)の機能改善](#page-7-0)
- 経路検索の検索条件で指定可能な予約サービスの追加
- · 申請種別が「その他経費」の事前申請において、ファイル未添付でも申請可能とする変更

## <span id="page-3-0"></span>**1 リリース内容**

## <span id="page-3-1"></span>**1.1 勘定科目/補助科目マスターの管理方法を変更**

## <span id="page-3-2"></span>**1.1.1 mitoco 会計と共通で利用する勘定科目/補助科目マスターを参照**

mitoco Work 経費では、独自に勘定科目/補助科目マスターを管理し経費種別への紐付けが行えるよ うにしていましたが、本バージョンより mitoco 会計と共通で利用する勘定科目/補助科目マスターを参 照するようになりました。

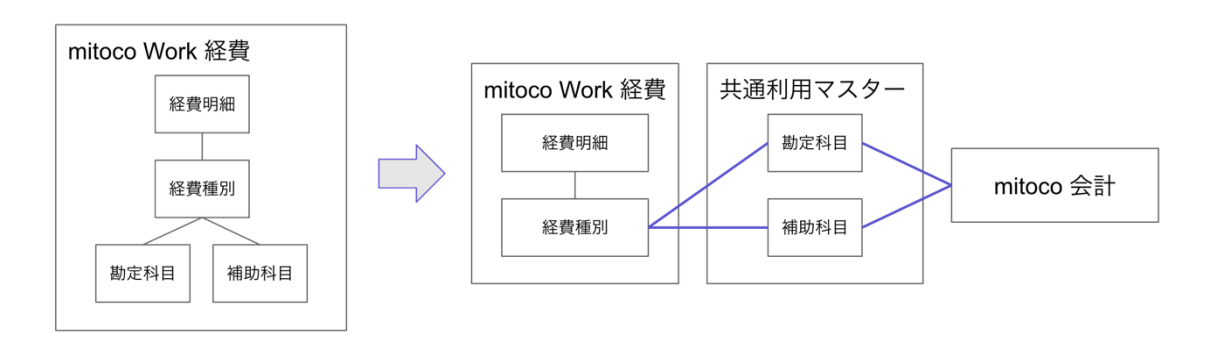

#### **重要**

既に mitoco Work 経費を利用されている場合、「mitoco Work 経費 Ver.2.2 向け設定 画面」からデータ移行の設定が必要となります。詳細については、「mitoco Work 経費 Ver.2.2 バージョンアップ手順書」を参照してください。

## <span id="page-3-3"></span>**1.1.2 mitoco 会計の利用有無に応じた勘定科目/補助科目マスターの参照・編集画面**

勘定科目/補助科目マスターを参照および編集する画面は、mitoco 会計を利用する/しないによって 異なります。

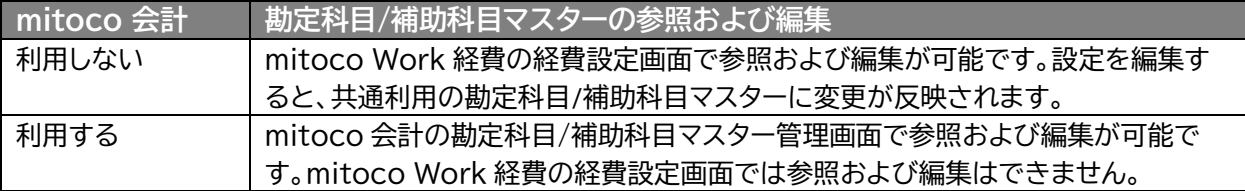

## <span id="page-4-0"></span>**1.2 mitoco 会計への仕訳連携機能を追加**

mitoco 会計を利用している場合、承認済みの経費申請データについて、経理締め処理画面から直接 mitoco 会計の AP(債務管理)へ仕訳連携できる機能が追加されました。 ファイルとしてエクスポートしたものを会計システムへ連携する手間を削減することができます。

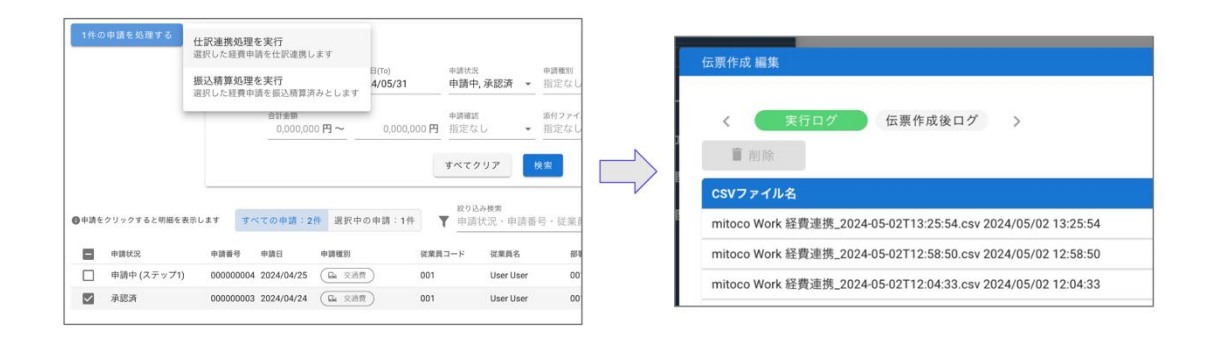

## **補足**

● mitoco 会計を利用しており、mitoco 会計の経費連携権限が付与されているユーザーのみ、 連携に必要なボタンや項目が表示されます。

## <span id="page-5-0"></span>**1.3 経費申請画面を改善**

### <span id="page-5-1"></span>**1.3.1 承認プロセス選択画面の改善**

· 経費申請時の承認プロセス選択画面で、承認プロセスのフロー図は非表示となります。 代わりに、承認プロセスの概要に設定した内容を説明として表示します。複数の承認プロセスを設 定した場合などで、申請者が承認プロセスの選択を誤るのを軽減できます。

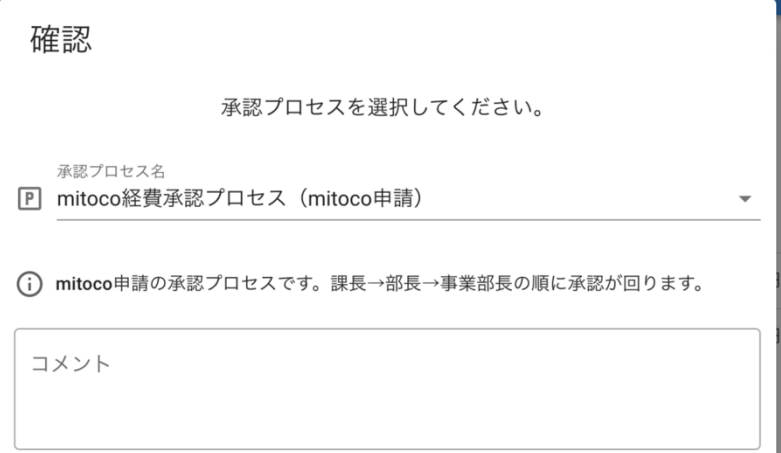

#### <span id="page-5-2"></span>**1.3.2申請後の経費詳細画面の改善**

- · 申請後の経費詳細画面において、承認プロセスのフロー図は非表示とし、申請内容が最も上に表示 されるようになりました。
- · 「申請情報の詳細を確認」ボタンをクリックすることで、承認履歴などの詳細情報を確認することが できます。

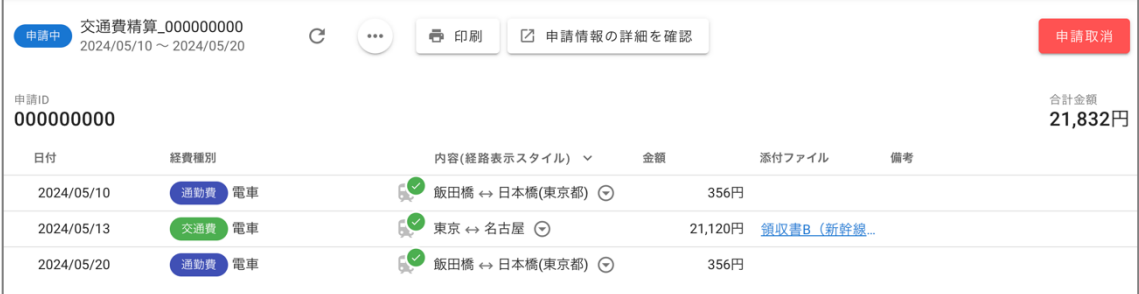

## <span id="page-6-0"></span>**1.4 日付のキーボード入力を実現**

経費編集画面・ファイル情報編集画面・明細一括編集画面の日付項目について、日付のキーボード入力が できるようになりました。年月を跨いだ日付の変更などで、カレンダーの表示を切り替えて日付を選択す ることなく、ダイレクトに日付を入力して指定することができます。

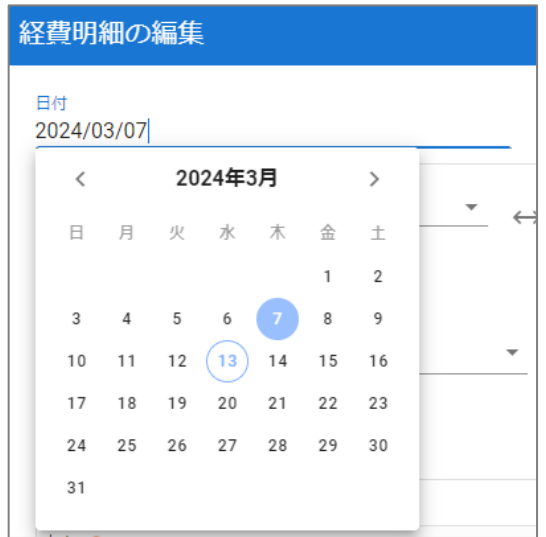

#### **補足**

- 経費明細一覧画面・未精算ファイル一覧画面での日付のインライン編集は、これまで通りカレン ダーからの日付選択のみ入力できます。
- 日付は YYYY/MM/DD 形式で入力します。それ以外の形式で入力された場合は、保存時にエ ラーとなります。

## <span id="page-7-0"></span>**1.5 締め処理画面(旧:経費精算確認画面)の機能改善**

<span id="page-7-1"></span>**1.5.1 画面名称を変更(「経費精算確認」から「mitoco 経費 締め処理」へ変更)**

承認後の経費申請の締め処理を行う画面であることをふまえて、画面名称を「経費精算確認」から 「mitoco 経費 締め処理」に変更しました。

## <span id="page-7-2"></span>**1.5.2画面の操作性を改善**

· 締め処理画面で変更した経費明細データについて、変更した時点で即時に保存するように変更しま した。ブラウザを誤って閉じてしまう等、作業ミスにより変更が失われてしまうことを防止します。 · 「控除前税額」「税損金額」の項目は画面上で非表示となり、経費明細一覧の視認性を改善します。

#### **補足**

● 「控除前税額」「税損金額」の項目は、申請一覧エクスポートを実行することで、これまで通り確 認することができます。

## <span id="page-7-3"></span>**1.5.3申請一覧エクスポート実行時の CSV データの項目・出力順を変更**

締め処理画面で「申請一覧エクスポート」を実行して出力される CSV データについて、下記の変更を行 いました。

- · 「税抜金額(税損金額除く)」の項目を追加します。既存の「税抜金額」の項目は、税損金額を含んだ項 目としてご利用いただけます。 外部システムへの連携時、税損金額を控除した税抜金額を連携したいケースに対応することができ ます。
- · 出力順を、関連する項目のまとまりで表示するように変更しました。

## <span id="page-8-0"></span>**1.6 経路検索の検索条件で指定可能な予約サービスを追加**

- · 経路検索画面の「新幹線・有料特急詳細条件」において、料金・経路を検索できる以下のネット予約サ ービスを選択できるようになりました。
	- · 「新幹線 e チケット」
	- · 「EX 早得 1」
	- · 「EX 早特 28 ワイド」
	- · JR 東海以外のネット予約サービス(新幹線 e チケット)を追加するため、検索条件リストの名称を「新 幹線 EX 予約/スマート EX」から「新幹線 ネット予約サービス」に変更しました。

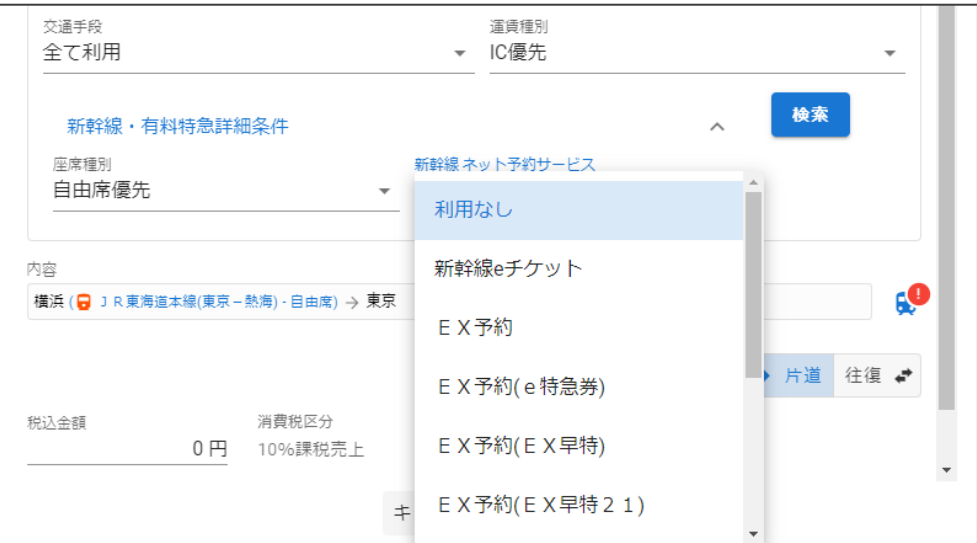

## <span id="page-8-1"></span>**1.7 申請種別「その他経費」の事前申請でファイル未添付での申請を実現**

申請種別が「その他経費」の事前申請で、ファイル添付が必要な経費種別の明細を作成した場合に、これま ではファイル未添付の場合申請できませんでしたが、ファイル未添付の状態でも申請できるように変更し ました。

#### **補足**

申請種別が「出張費」「交際費」「会議費」の事前申請では、これまで通りファイルを未添付の状態 で申請できます。

## <span id="page-9-0"></span>**2 お問い合わせ先**

ご不明点などがございましたら、以下よりお問い合わせください。 <https://support.terrasky.co.jp/s/>

## <span id="page-9-1"></span>**3 免責事項**

- · 本リリースノートは 2024 年 6 月 18 日現在のものです。Salesforce および本製品は、定期 的にアップデートされるため、記載内容と現在の動作が異なる場合は、現況を優先させていただ きます。
- · mitoco Work 経費の利用規約については[、こちらを](https://www.terrasky.co.jp/files/mitoco_privacyterms.pdf?_gl=1*1ino14q*_ga*MTUyMTAwMDA2OC4xNjkyODQyOTQw*_ga_30MMHC1XWX*MTY5Mjg0Mjk0MC4xLjEuMTY5Mjg0Mjk1NS40NS4wLjA.)ご覧ください。
- · 本リリースノートの内容は、将来予告なしに変更されることがあります。
- · 本リリースノートの内容につきましては万全を期しておりますが、万一不明な点や誤り、記載もれ など、お気づきの点がございましたら弊社までご連絡ください。

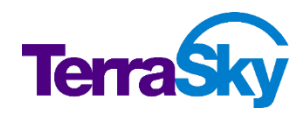

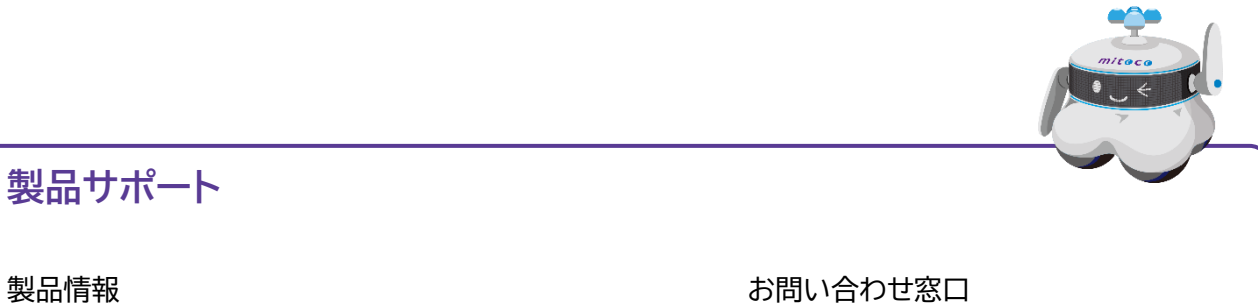

<https://www.mitoco.net/mitoco-work/expense> <https://support.terrasky.co.jp/s/>

## **mitoco Work 経費 Ver2.2 リリースノート** リリース日: 2024 年 6 月 18 日